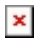

[Knowledgebase](https://support.sou.edu/kb) > [Application and Online Services Help](https://support.sou.edu/kb/application-and-online-services-help) > [Qualtrics](https://support.sou.edu/kb/qualtrics) > [Using Your Qualtrics](https://support.sou.edu/kb/articles/using-your-qualtrics-online-survey-account) [\(online survey\) Account](https://support.sou.edu/kb/articles/using-your-qualtrics-online-survey-account)

## Using Your Qualtrics (online survey) Account

Brad Christ - 2021-09-13 - [Comments \(0\)](#page--1-0) - [Qualtrics](https://support.sou.edu/kb/qualtrics)

Qualtrics is an online survey tool licensed for all faculty, staff, and students at SOU. To learn more about Qualtrics Research Suite, visit their extensive [online support](https://www.qualtrics.com/support/) [site.](https://www.qualtrics.com/support/)

## **If you will use survey results for a capstone, thesis, or will publish or present your results, the project should be reviewed by SOU [Institutional](https://inside.sou.edu/irb/index.html) [Review Board](https://inside.sou.edu/irb/index.html).**

To use your SOU Qualtrics account, begin by visiting [sou.qualtrics.com](http://sou.qualtrics.com/) or by clicking the link within InsideSOU located within Online Services. You will be asked to authenticate via Shibboleth Login Services. Log in with your SOU credentials and authenticate with DUO if necessary.

You will see the following screen:

 $\pmb{\times}$ 

Click "Sign In" and accept the [Qualtrics Terms of Service.](https://www.qualtrics.com/terms-of-service/)

You now have an account through SOU. You can access it by going to [sou.qualtrics.com](https://sou.qualtrics.com/) or by clicking on the Qualtrics Online Surveys link in the Online Services box on the [InsideSOU homepage.](http://inside.sou.edu)